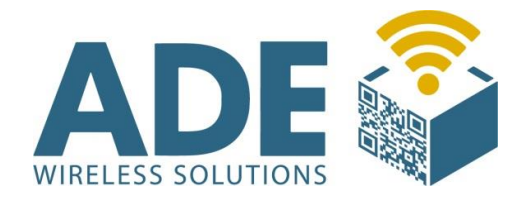

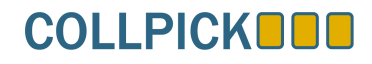

## Benutzerhandbuch

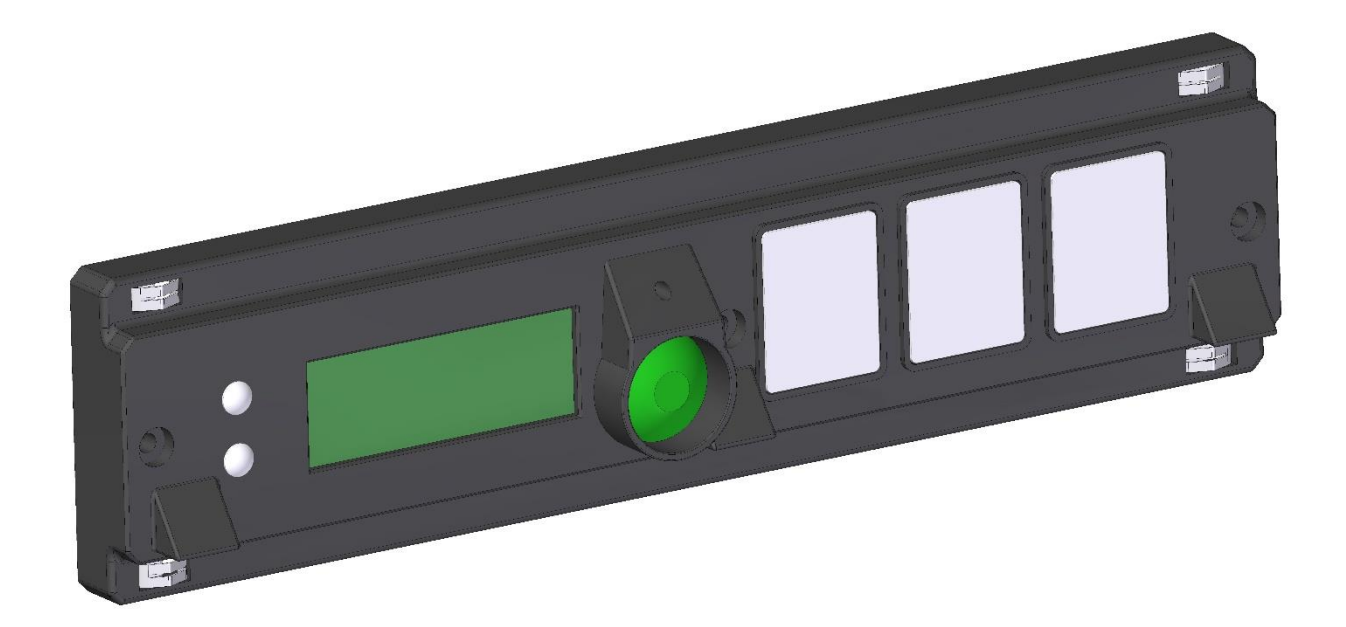

# **COLLPICKOOO**

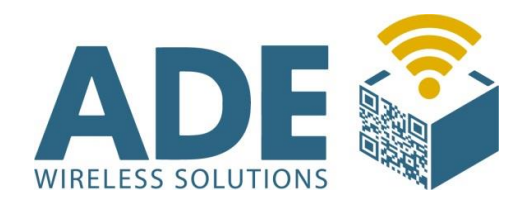

## Inhalt:

- 1. Beschreibung
- 2. Technische Daten
	- 2.1 Spannungsversorgung
	- 2.2 Visualisierung
	- 2.3 Display
	- 2.4 Bus
	- 2.5 Farb-Sensoren
- 3. Adressierung
- 4. Umgebungslicht
- 5. Abgleich der Farb-Sensoren
	- 5.1 Config-Menü
	- 5.2 Abgleich-Menü
	- 5.3 Der Abgleich
- 6. Zubehör
- 7. Abmaße

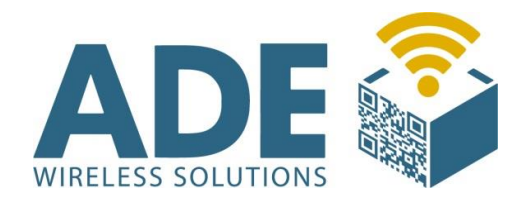

### 1. Beschreibung

Das Modul ist für "Pick by light" bzw. "Put to light" Anwendungen konzipiert. Mit diesem Modul ist es möglich bis zu 3 Kommissionierer zu unterstützen. Hierbei wird jedem Kommissionierer eine von 3 Farben zugeordnet. Für die automatische "Eingriff" Erkennung muss der Kommissionierer einen entsprechenden farbigen Handschuh oder Armbinde tragen. Eine Erkennung ist bis zu 30 cm unter dem Modul, bei guter Ausleuchtung und Abgleich möglich.

Sollte die automatische Erkennung nicht genutzt werden, kann der Pick Prozess auch über die Betätigung der entsprechenden Taste bestätigt werden.

Anhand der 3 farbigen Leuchttaster kann man erkennen wo Ware entnommen bzw. zugeführt werden muss. Über das LC-Display wird die entsprechende Anzahl der Teile angezeigt. Eine entsprechende Software sorgt dafür, dass die Wege optimiert werden, und Kollisionen der Kommissionierer vermieden werden.

Über einen zusätzlichen Taster können je nach Anwendung auch Nachbestellungen ausgelöst werden.

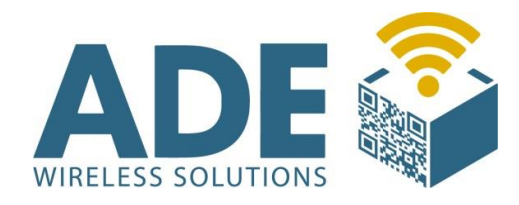

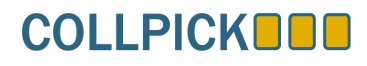

## 2. Technische Daten

#### 2.1 Spannungsversorgung

- Erfolgt über die Busverbindung der Montage-Schiene

#### 2.2 Visualisierung

- Leuchtfeld mit Tastenfunktion
- 3 verschiedene Leuchtfeldfarben (rot, grün, blau)

#### 2.3 Display

- Vierstelliges LCD

#### 2.4 Bus

- Mechanisch und elektrisch kompatibel zum Colligo-System

- Kann gleichzeitig mit anderen Colligo Komponenten in der Schiene betrieben werden

#### 2.5 Farb-Sensoren

- 3 Farbsensoren mit Optik (anlernbar)
- Erkennungsabstand bis zu 30 cm
- Breite der Erkennung 40cm
- Farben: Rot, Grün, Blau

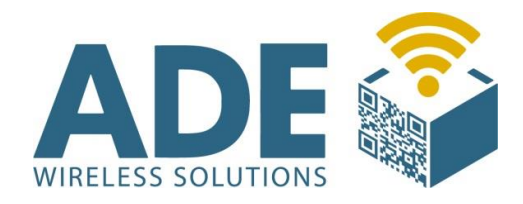

## 3. Adressierung

Um den COLLPICK zu adressieren, müssen Sie mit einem dünnen Gegenstand (z.B. kleiner Schraubendreher) den Config-Taster drücken, bis der Doppelpunkt im Display blinkt.

Durch drücken des grünen Tasters wird die ID immer um eins erhöht.

Um die eingestellte ID zu übernehmen und den Einstellmodus zu verlassen, drücken Sie erneut den Config-Taster.

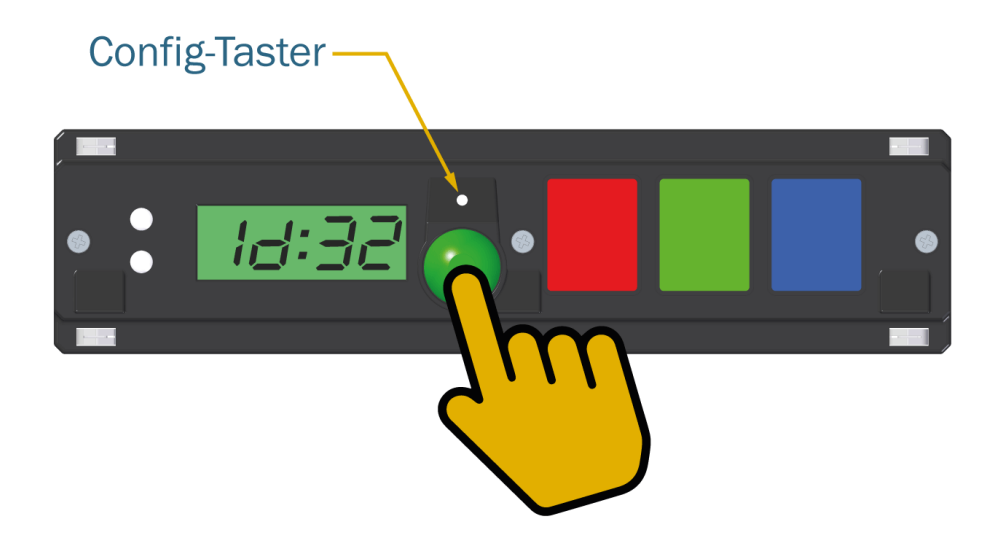

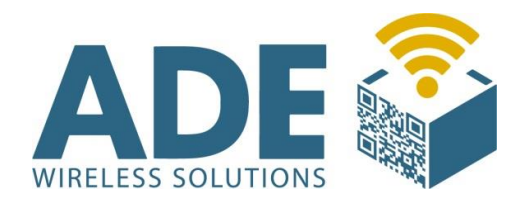

## 4. Umgebungslicht

Da eine gute Beleuchtung essenziell ist um Farben sicher zu erkennen und zu unterscheiden, liefern wir auch LED-Schienen mit Abdeckung (14mm x 7mm), die unter unsere Montage-Schiene geklebt wird.

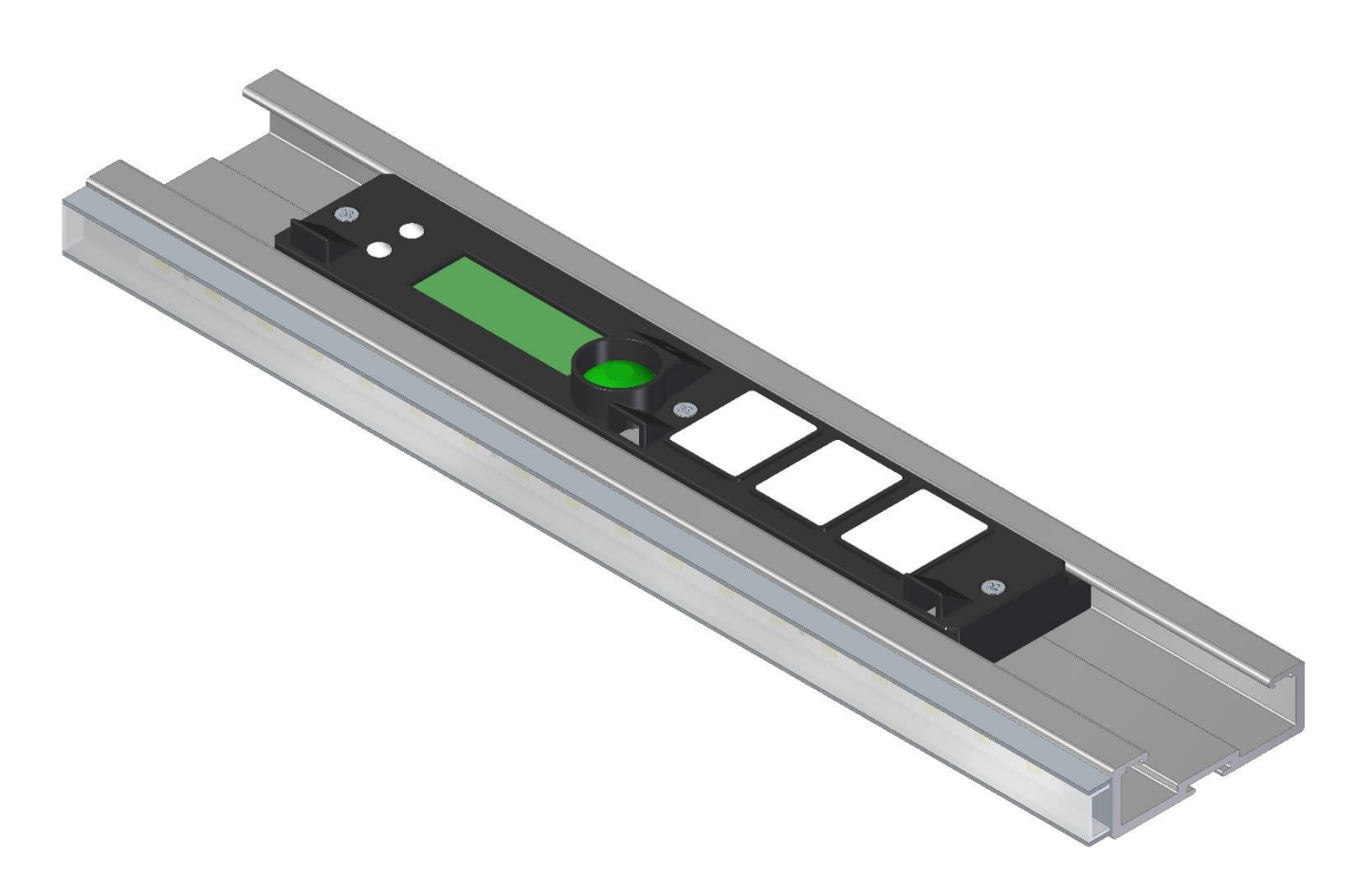

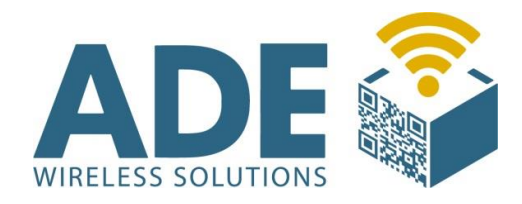

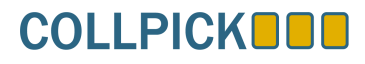

## 5. Abgleich der Farb-Sensoren

#### 5.1 Config-Menü

Um in das Config-Menü zu gelangen, betätigen Sie den Config-Taster.

Nun blinkt der Doppelpunkt im Display und die Taster leuchten (sofern der jeweilige Farb-Sensor aktiviert ist).

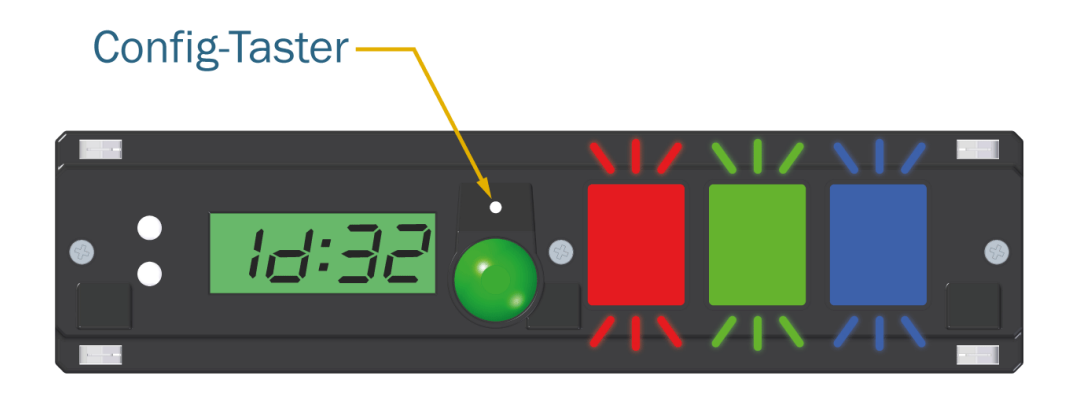

#### 5.2 Abgleich-Menü

Jetzt drücken Sie die Farbe, die Sie abgleichen wollen (in diesem Beispiel Rot) und zusätzlich den runden grünen Taster. Im Display steht nun die ausgewählte Farbe.

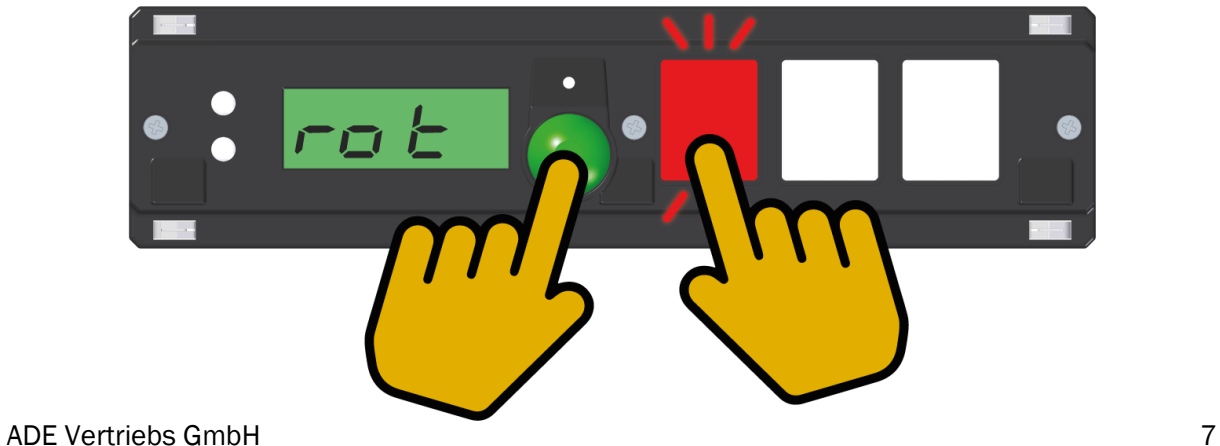

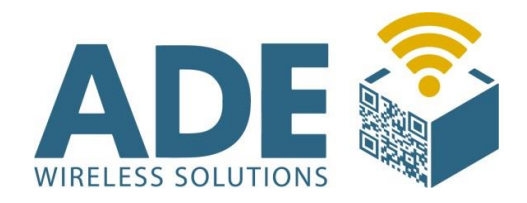

#### 5.3 Der Abgleich

Jeder der Taster ist nun für einen Farbsensor zuständig (linker Taster – linker Sensor / mittlerer Taster – mittlerer Sensor / rechter Taster – rechter Sensor).

Halten Sie jetzt den farblichen Handschuh (in diesem Beispiel den roten) unter den linken Sensor. Nun halten Sie den Taster gedrückt und bewegen den Handschuh, innerhalb des minimalen und maximalen Bereichs, in langsamer und gleichbleibender Geschwindigkeit hoch und runter. Wiederholen Sie die Bewegung 2-3 mal, bevor Sie den Taster wieder loslassen.

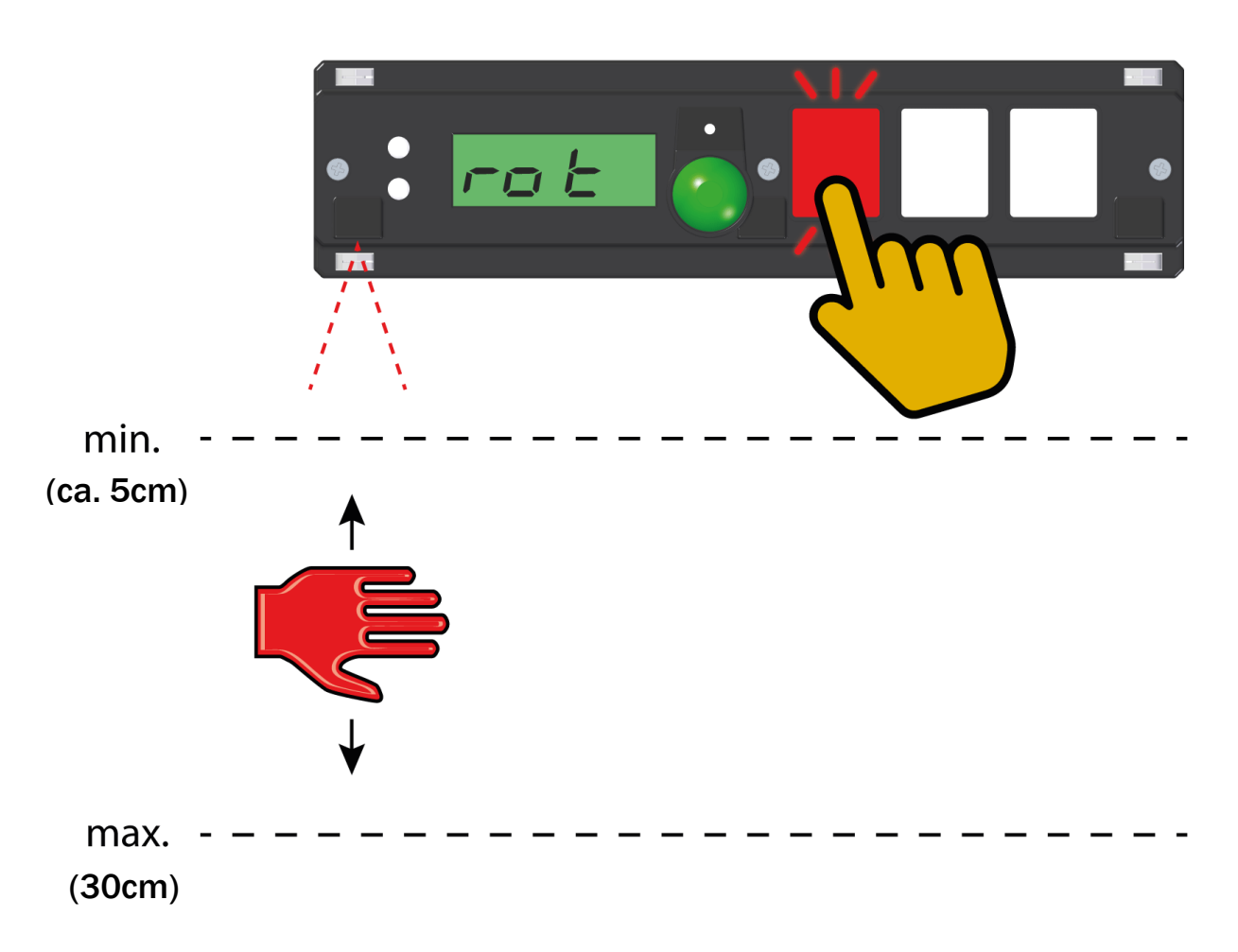

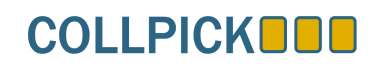

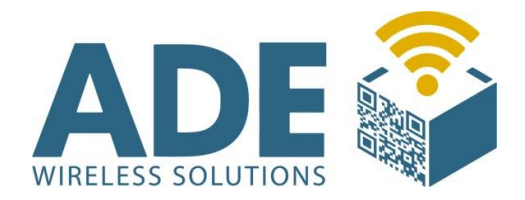

Nachdem Sie den Taster losgelassen haben, sollte dieser blinken sobald er den Handschuh erkennt. Ist das nicht der Fall, wiederholen Sie den Abgleich.

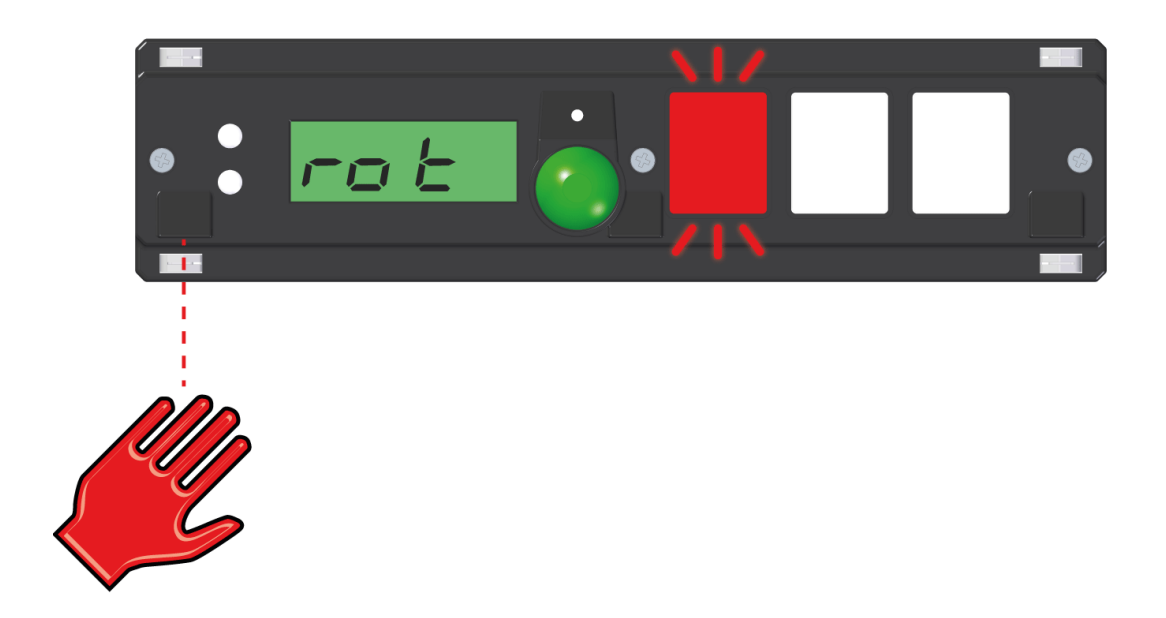

#### Wiederholen Sie die Prozedur beim mittleren und rechten Sensor.

Um nun wieder in das Config-Menü zu gelangen, drücken Sie den runden grünen Taster.

Jetzt können Sie entweder bei Punkt 5.2 mit dem Abgleich der anderen Farben fortfahren, oder das Gerät durch drücken des Config-Tasters wieder in den Normalbetrieb setzen.

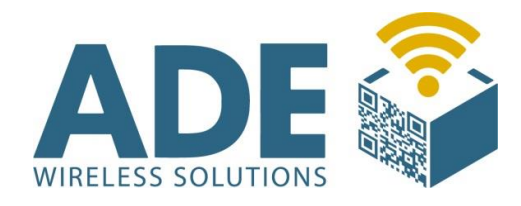

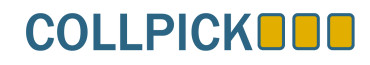

## 6. Zubehör

#### VOCON4 "VOCON4"

- Der VOCON4 fungiert als VOCO und Controller in einem Gerät

#### VOCO "VOCO-NT"

- Der VOCO ist für die W-LAN Kommunikation zuständig

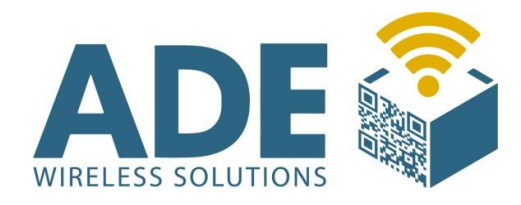

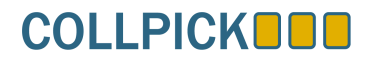

## 7. Abmaße

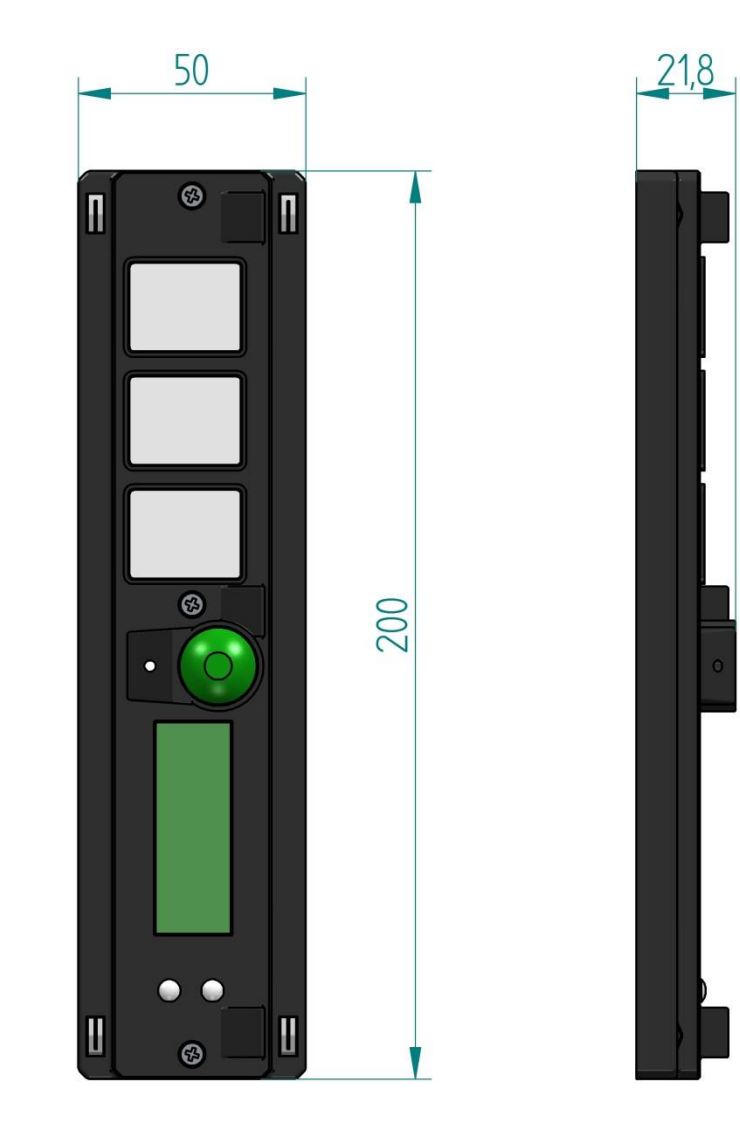

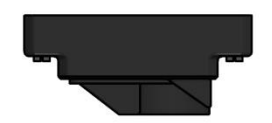